## **نکات مهم قبل ازورود به کالس های آنالین**

۱– مرورگر گوگل کروم (آخرین ورژن موجود): اگر از سیستم عامل ویندوز یا اندروید برای ورود به کلاس استفاده میکنید مرورگر سافاری (آخرین ورژن موجود): اگر از سیستم عامل ios برای ورود به کلاس استفاده میکنید.

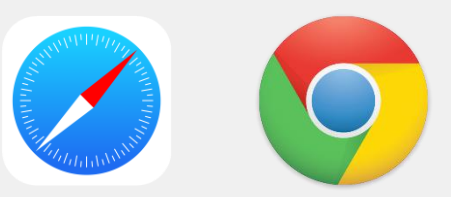

-2 از آنجایی که سرورهای کالس مجازی داخل ایران هستند، فیلترشکن یا هرگونه VPN خود را خاموش کنید. -3 برای کاهش اختالالت و قطع و وصل شدن صدا و تصویر، از اینترنت پایدار و پرسرعت استفاده کنید. -4 اگر با گوشی موبایل وارد کالس شده اید، از زدن دکمه Back بپرهیزید! صرفا از امکانات داخل محیط کالس برای بستن

پنجره ها یا بازگشت به عقب استفاده کنید!

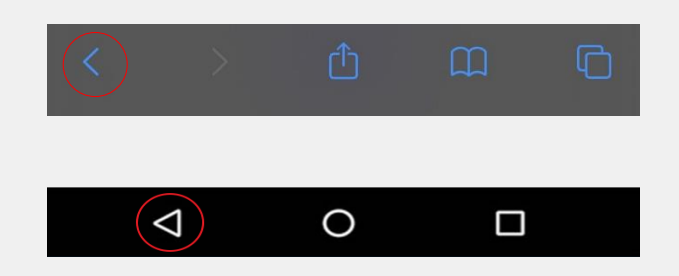

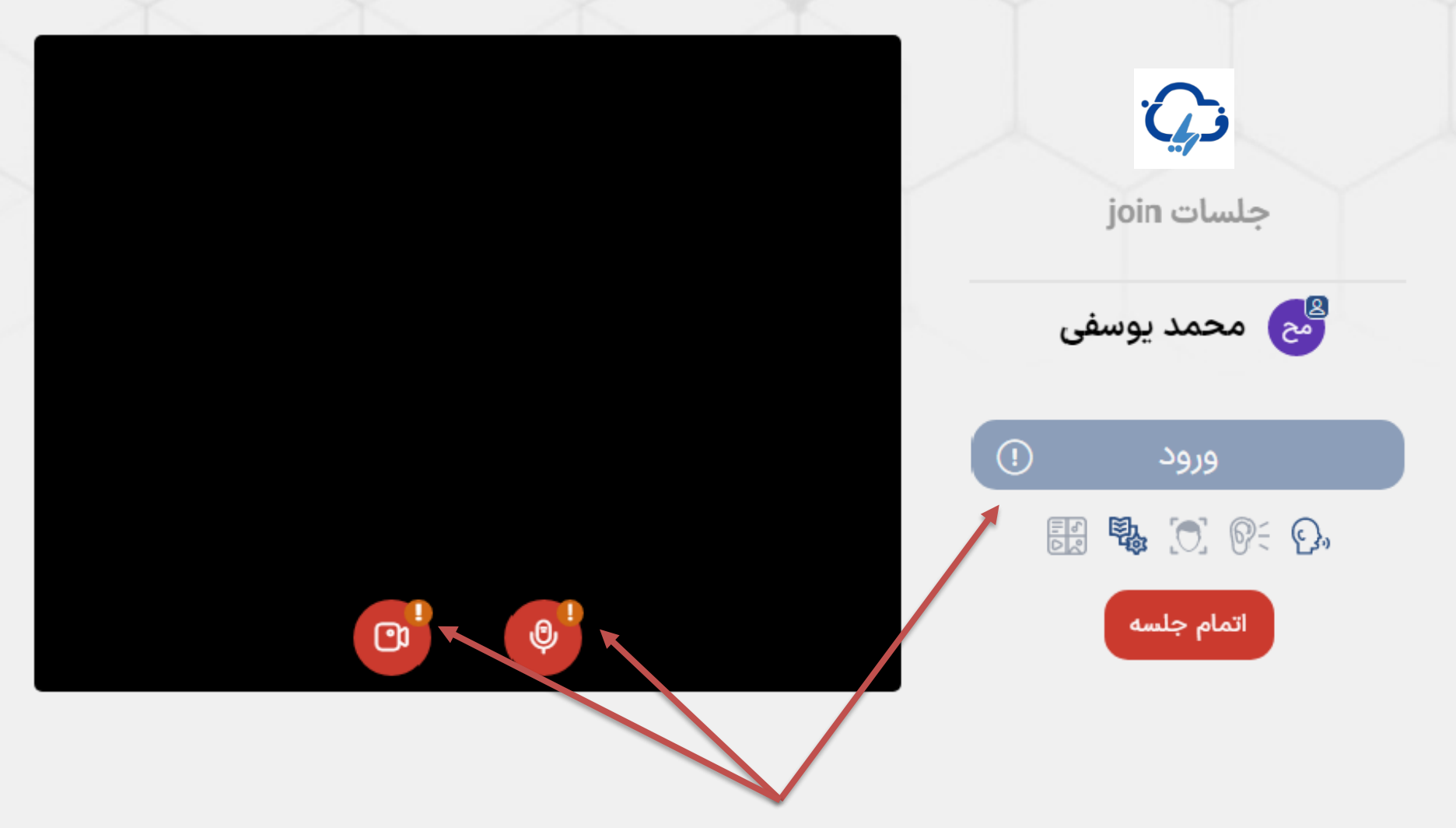

٢= با ورثولهبه ليزبرعلاولين مخضص كمى گوهدەكميچميەواينىصفحوز سوسطتىشكا مجوز فلبلتفاردوراودا رنه دلطمنشبره الساتن بلنظليكلتبرجولوى مليكروفوورولويم ب**لا<sub>ن</sub>دم وار دکیافترا نم<del>ای</del>ور**.دستر سی دهید.

**نمای صفحه ورود به کالس های مجازی**

## $\rightarrow$ C ligin.faryan.cloud/m1/html5client/join?sessionToken=e3flojyi62lzoihs

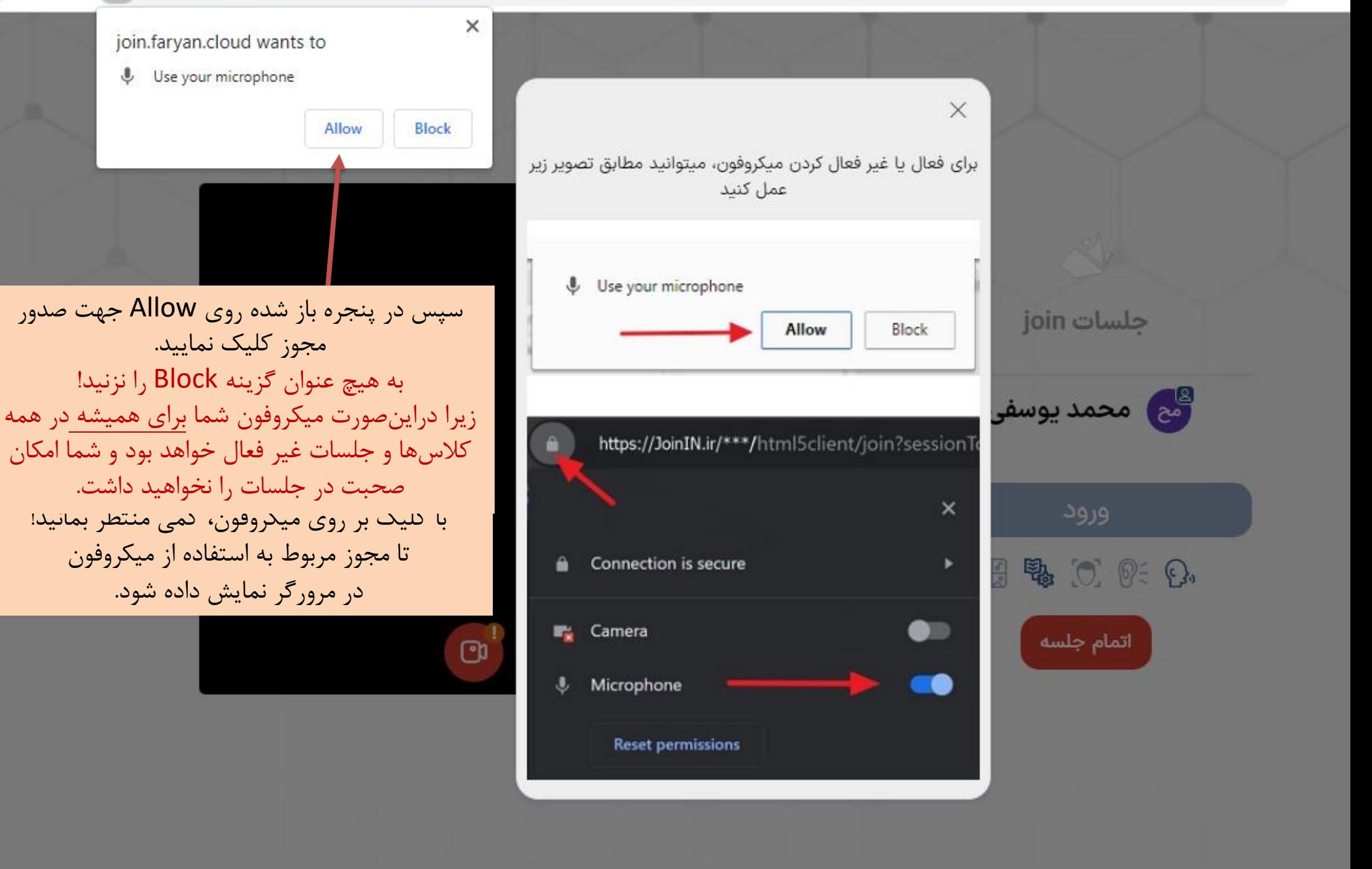

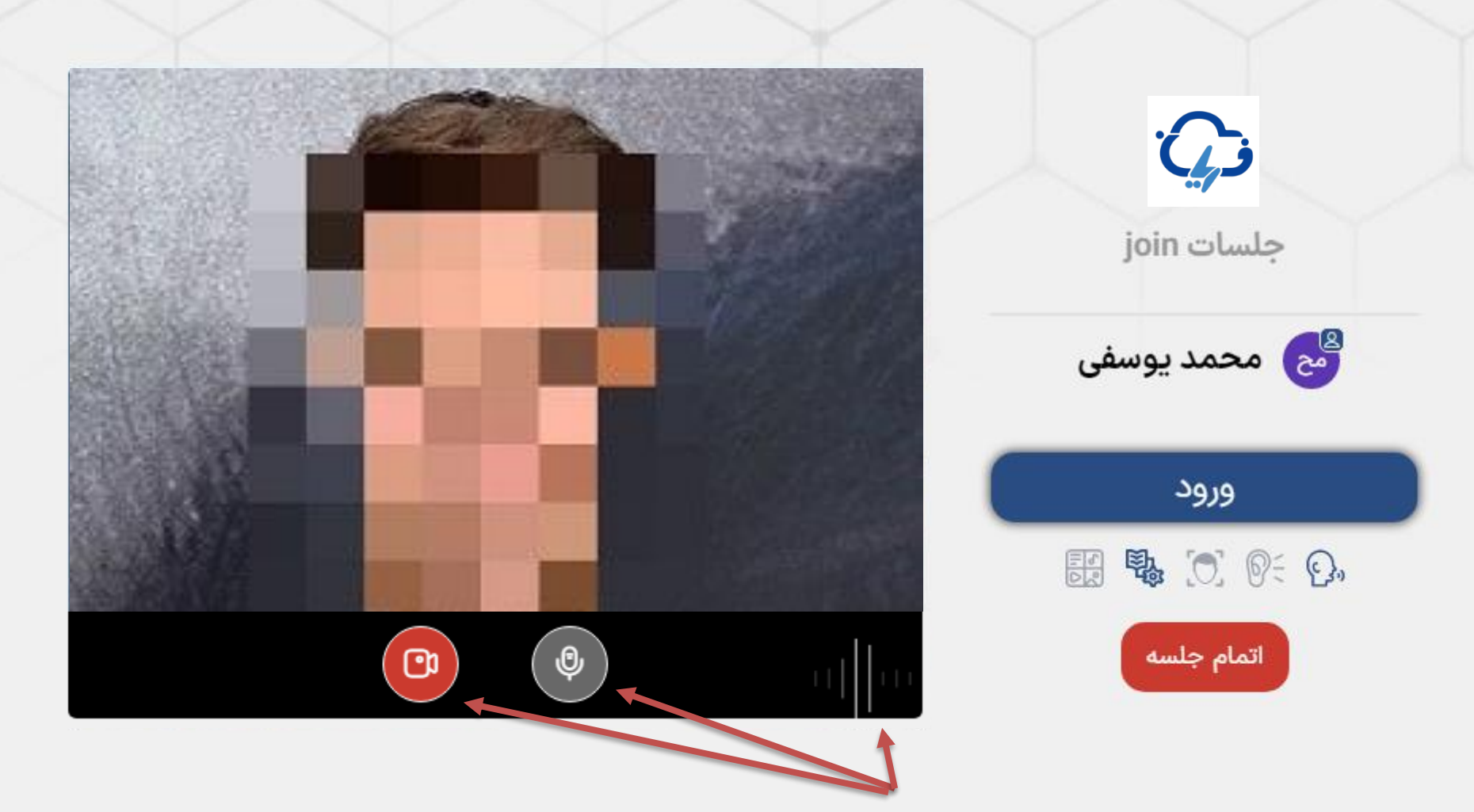

**توجهان**ووتهورکمجوکروافوشهاخوایدرانبللینملیاییمیتاواچه ویازگیجبتی کوواهیاو فاوال جولسه شویدوفون خود مطمئن شوید. در صورتی که میکروفون باز ؘ؞ڶۺۮۄڔۥ*ۄ*ؠؿ؋؆ۿڲۼۅۣٳ؋ۺؠۿۿؽ<del>ڒڵڗۣ؈ٛ؋ڷؽ</del>ڿڒۄۿۼۺڴڶۺۅ؋ٳۿؿڰ۩ڿۯڔۊۺؾۼؿڮۺؽۺؽ؆ۄڣۼڔڮۊۺۣۄٳ؞ڗۄڟڛۅۄٳڂڷڟٳؿڞۊؿۯۺڲۊؘ؆ۼڟؘۣٳ؞ؿۯ؞ڿڸؾڰ صدای شما را خواهند شنید. شود. در صورتی که تمایلی به انتشار تصویر خود ندارید با کلیک بر روی آیکن وبکم، تصویر را غیر فعال نمایید. 1 20 1 1 1 2 3 4 4 5 6 7 8 9 1 2 3 4 5 6 7 8 9 1 2 3 4 5 6 7 8 9 1 2 3 4 5 6 7 8 9 1 2 3 4 5 6 7 8 9 1 2 3 4 5 6 7 8 9 1 2 3 4 5 6 7 8 9 1 2 3 4 5 6 7 8 9 1 2 3 4 5 6 7 8 9 1 2 3 4 5 6 7 8 9 1 2 3 4 5 6 7 8 9 1 2 3 4 5 6 7

 $2$   $\cdots$  and  $\bigcirc$  and  $\bigcirc$  and  $\bigcirc$ 

 $\qquad \qquad \textcircled{\scriptsize{1}}$ 

8

بعد از ورود به جلسه، باید منتظر برقراری ارتباط با جلسه بمانید.

در صورتی که سرعت اینترنت شما یا ارتباط اینترنت شما در این مرحله قطع شود شما به صورت فقط شنونده وارد جلسه خواهید شد.

این بدین معنی است که شما امکان استفاده از وبکم و میکروفون را نخواهید داشت.

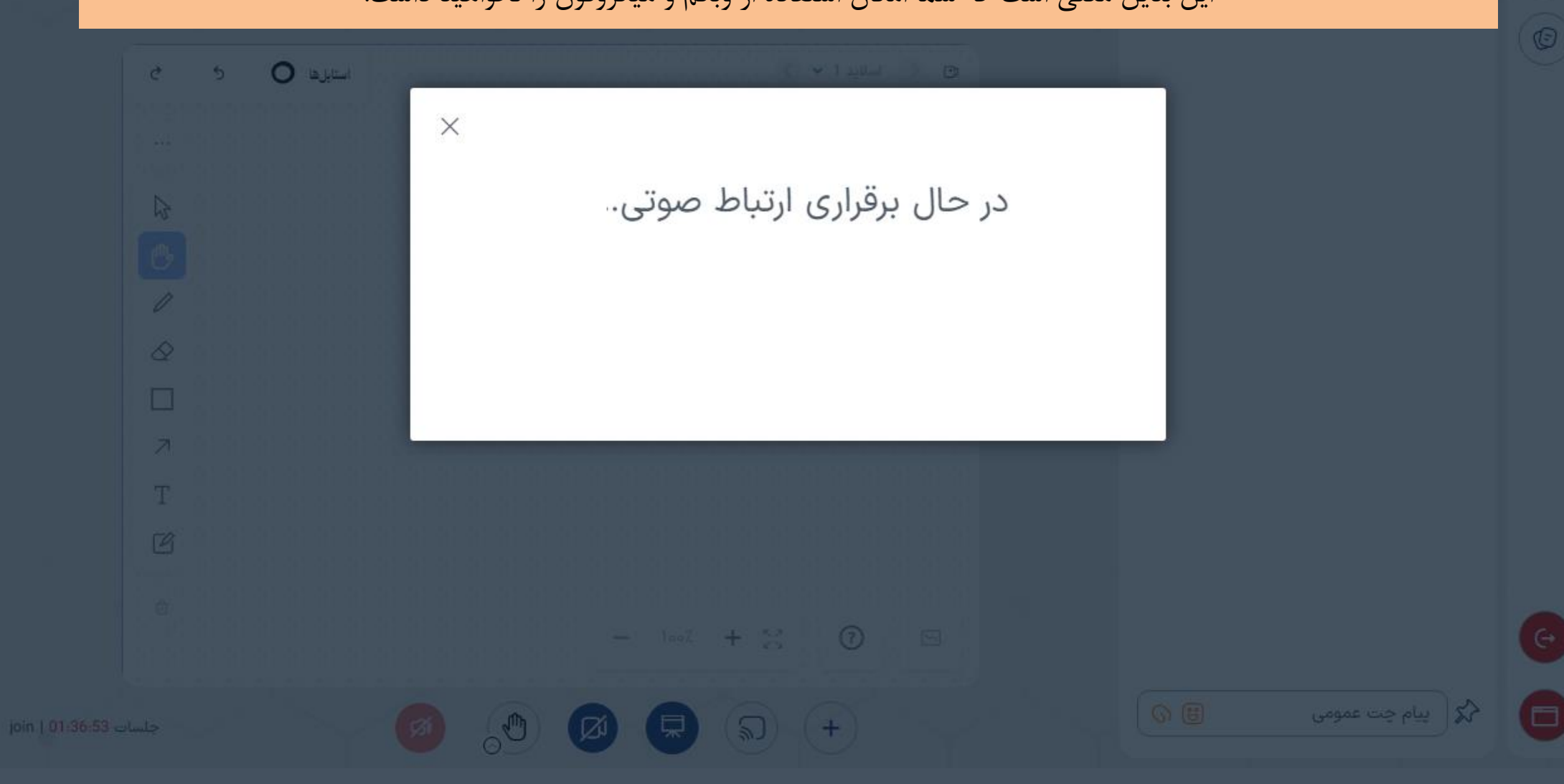

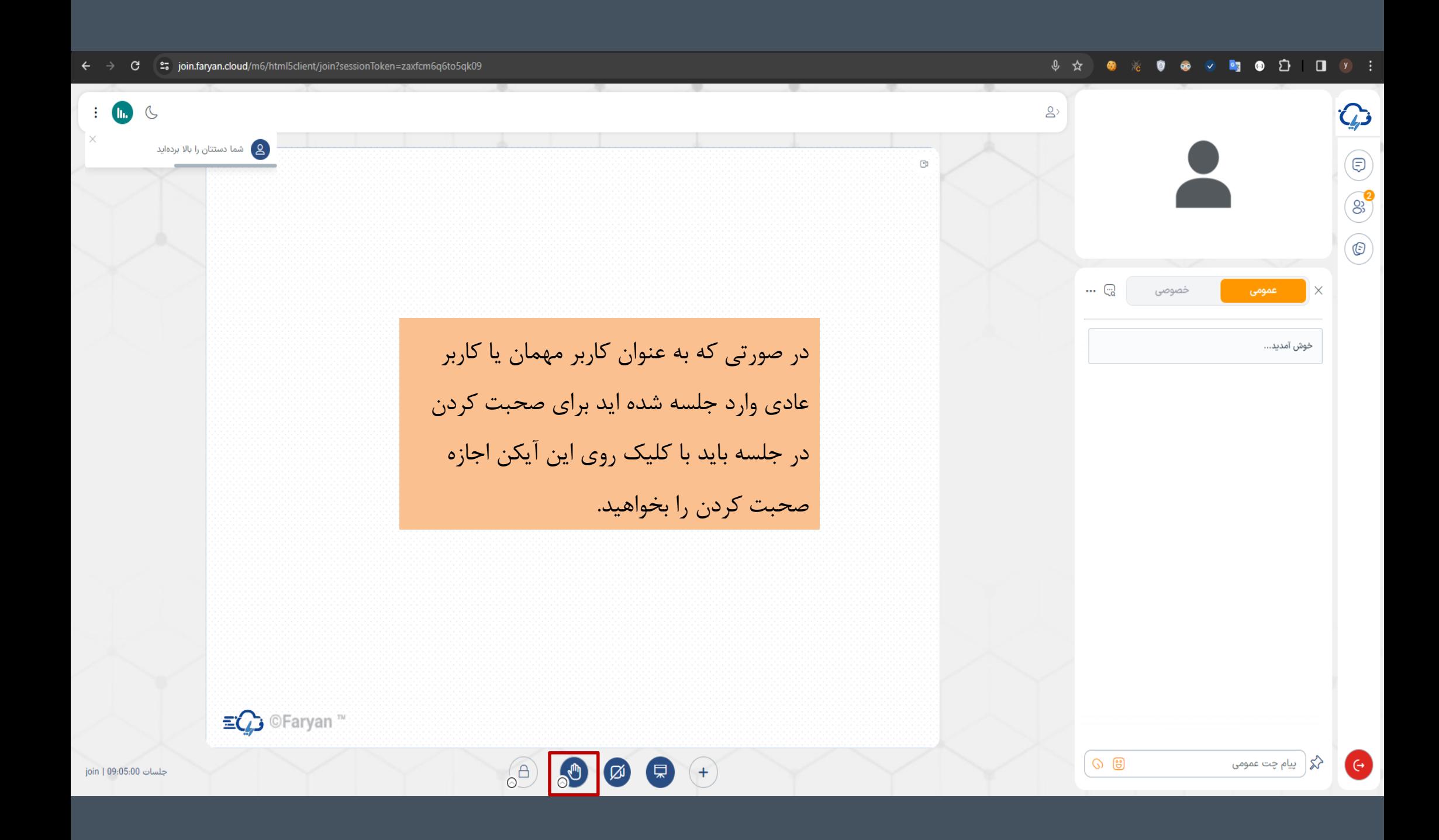

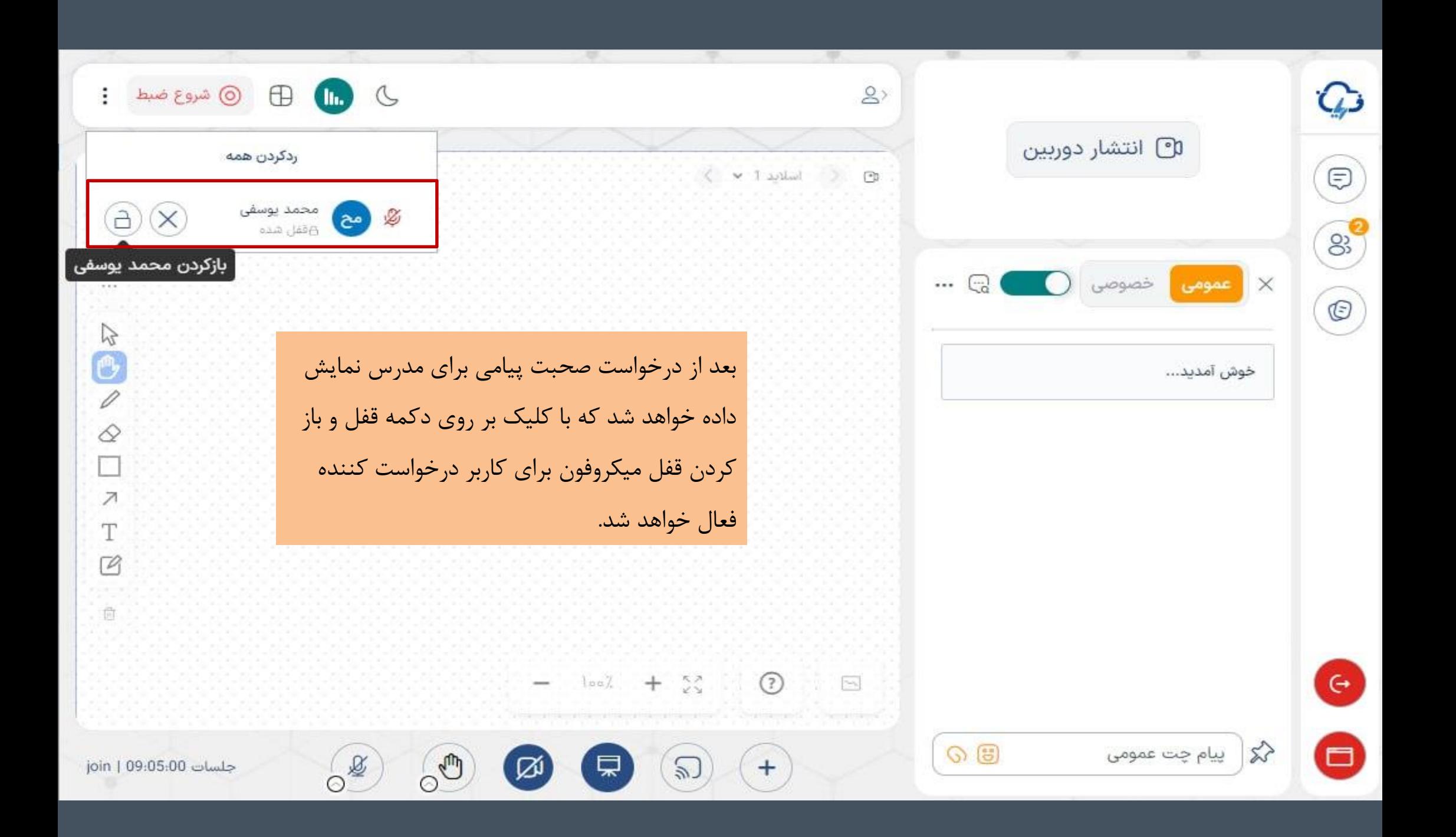

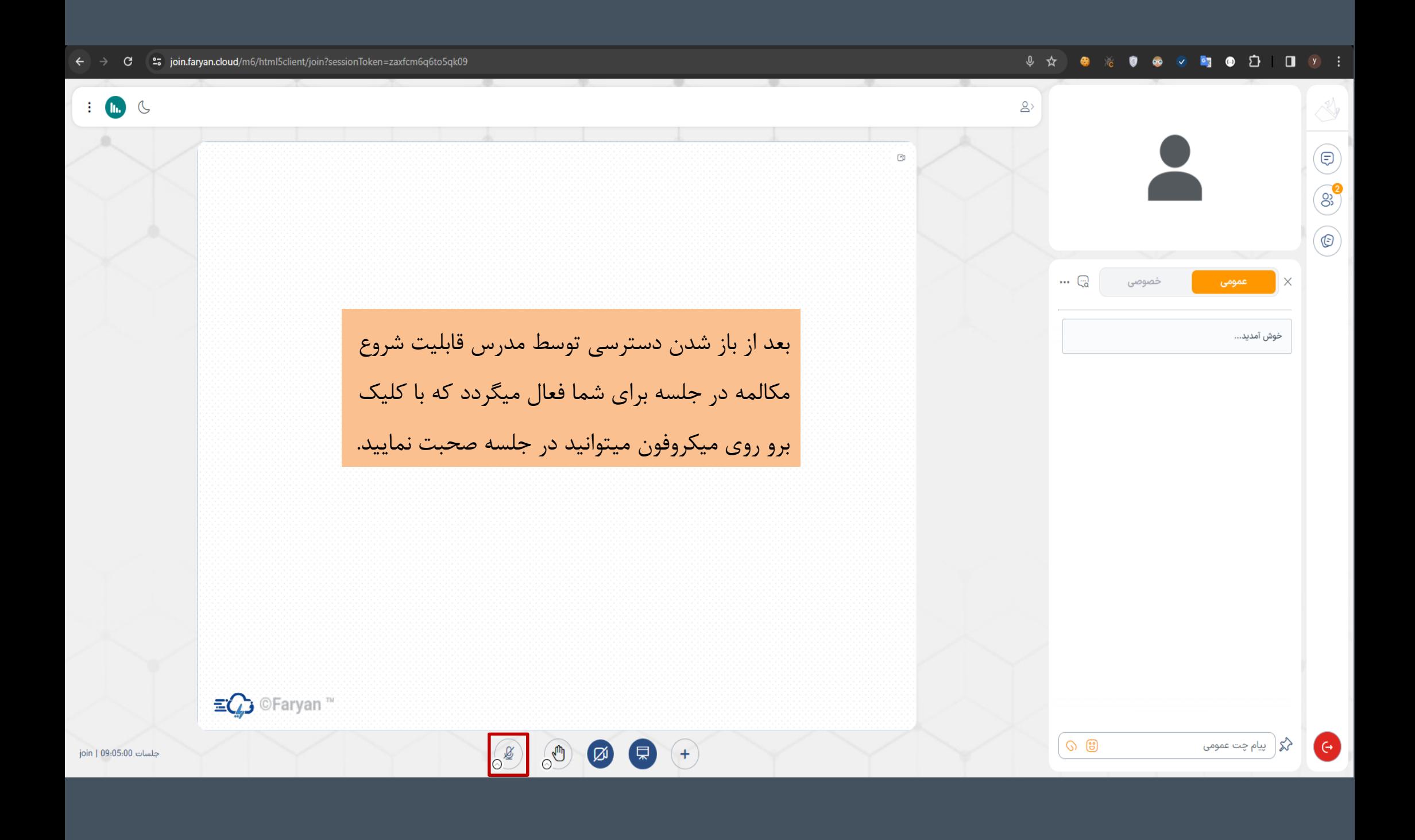

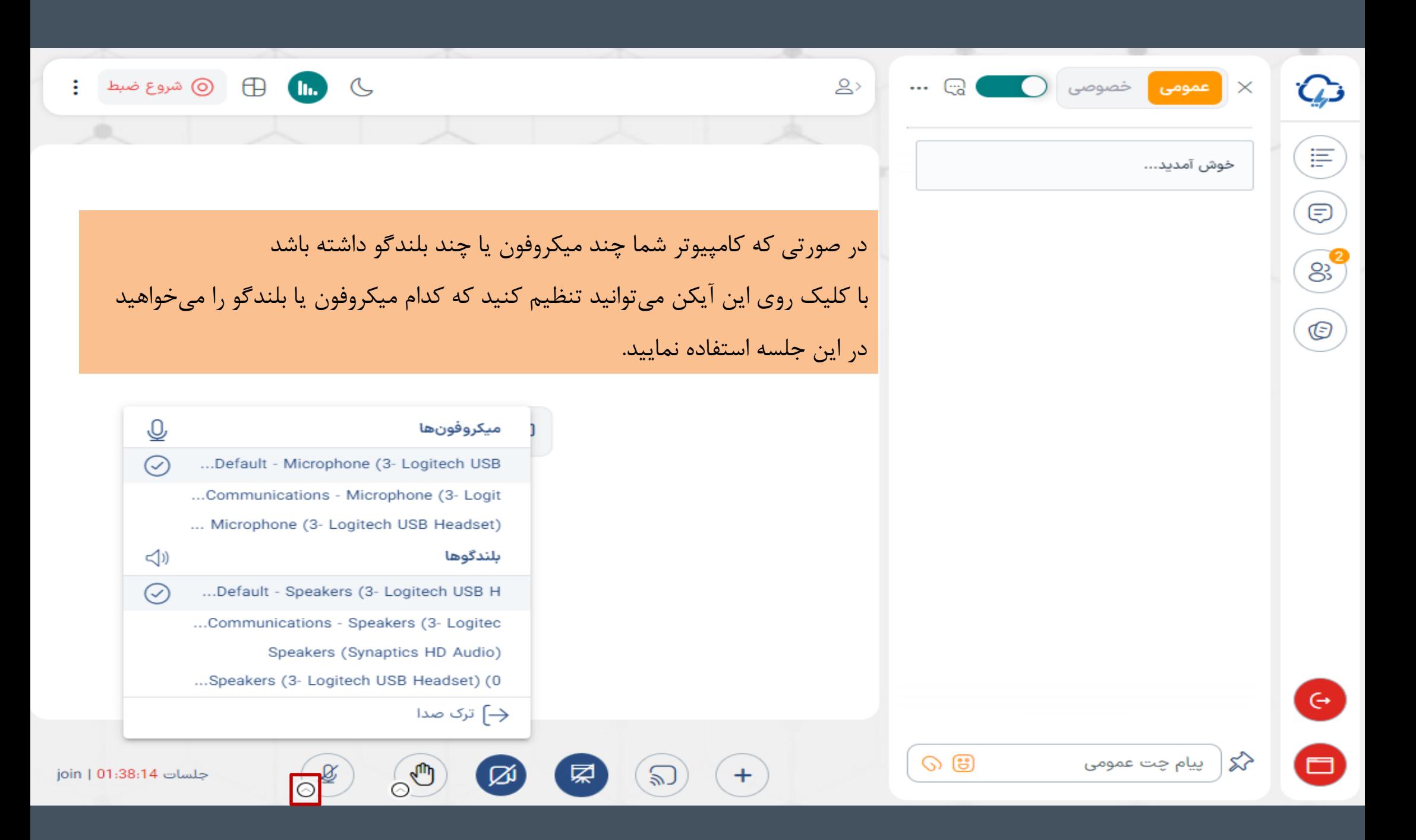

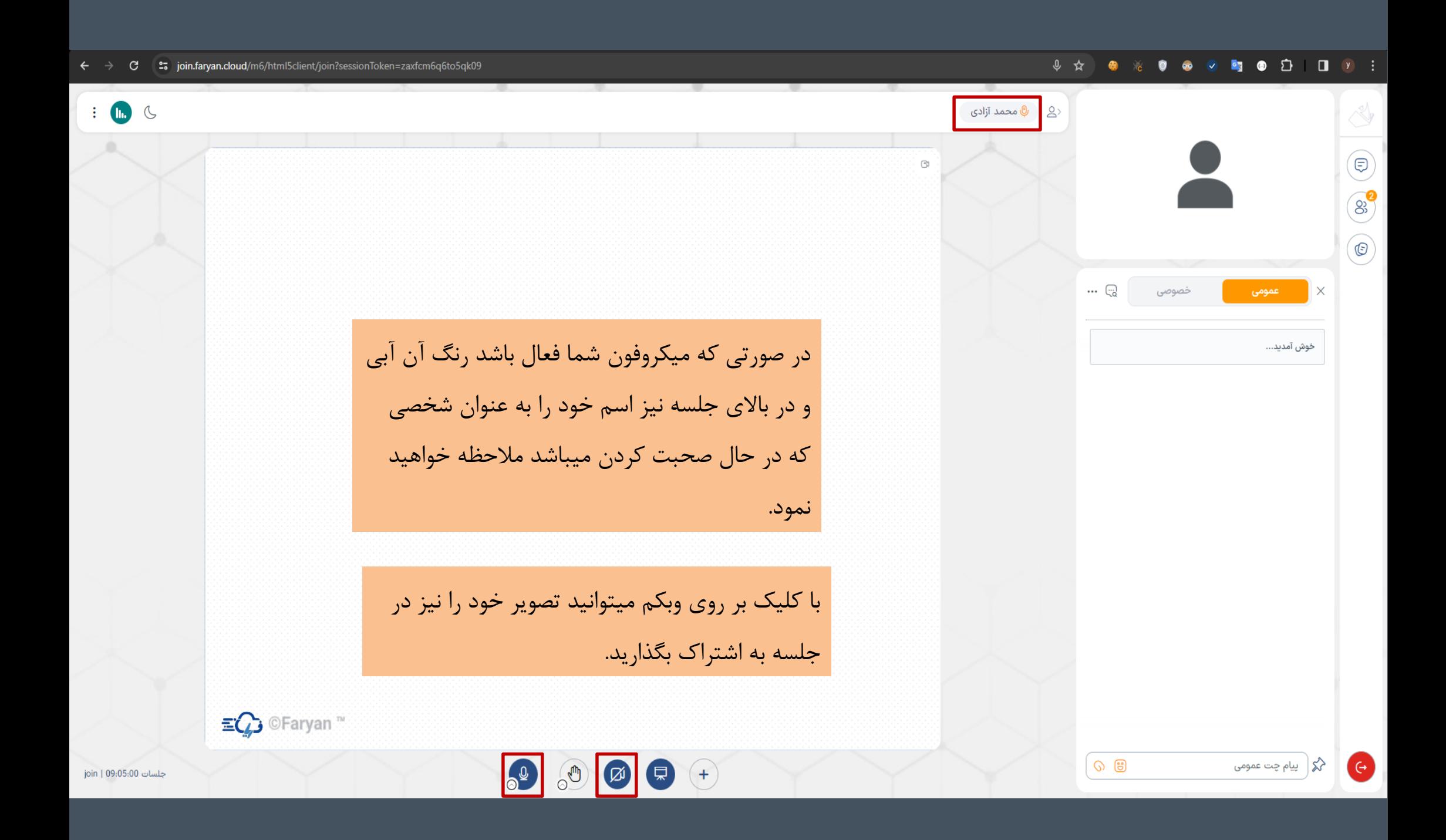

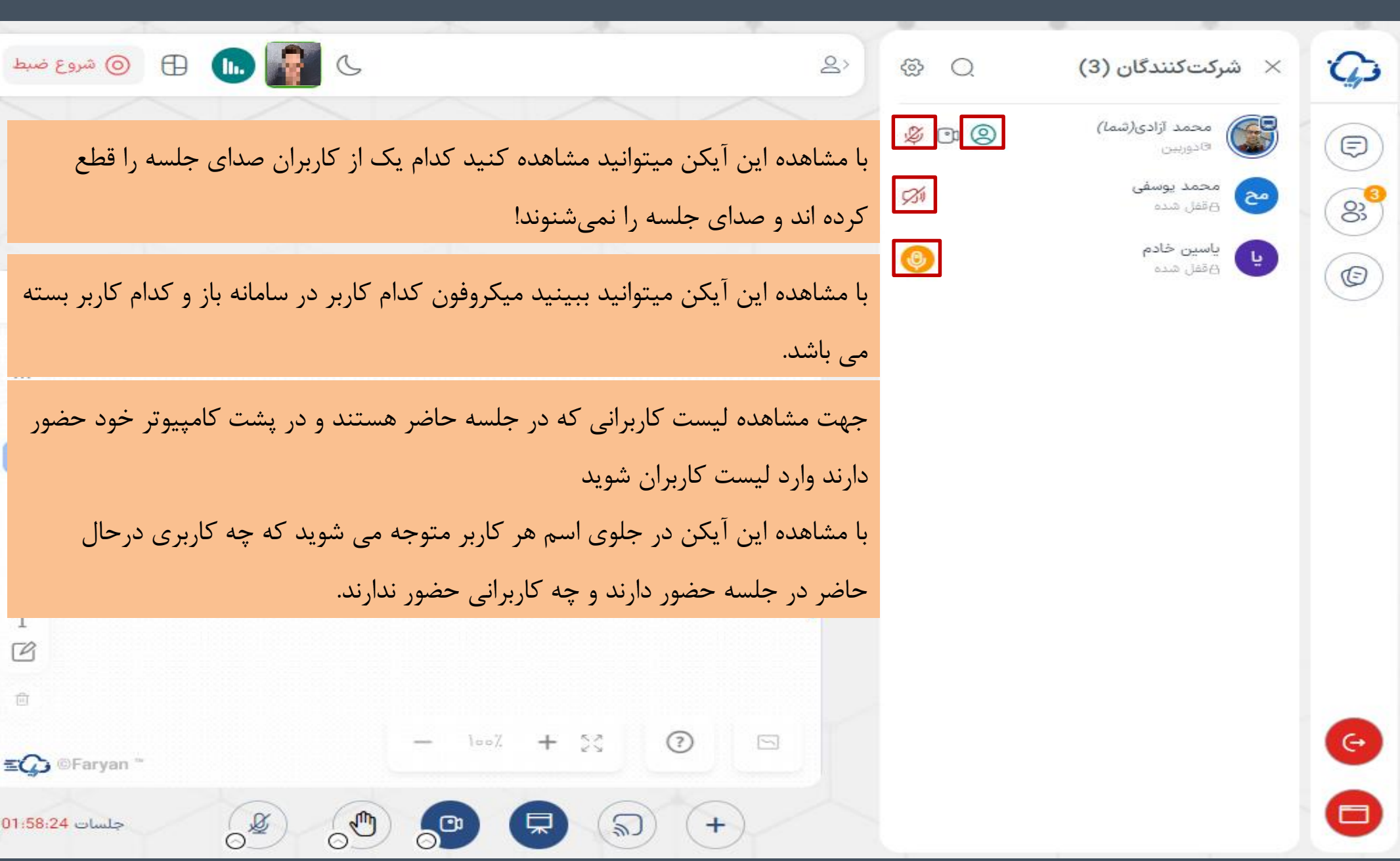

join |

 $\leftarrow$   $\rightarrow$   $\mathbf{C}$   $\mathbf{C}$  = ; join.faryan.cloud/m6/html5client/join?sessionToken=zaxfcm6q6to5qk09

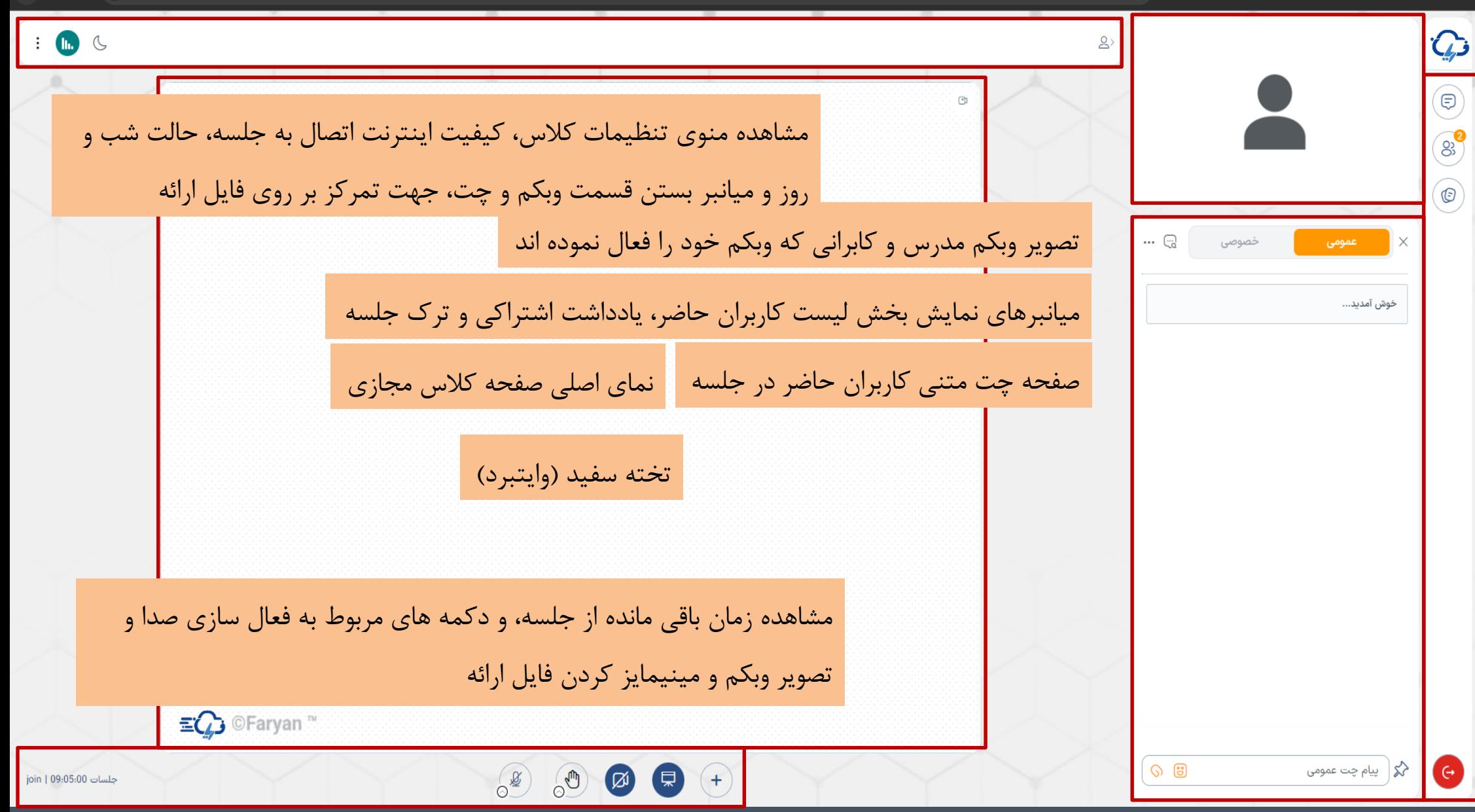

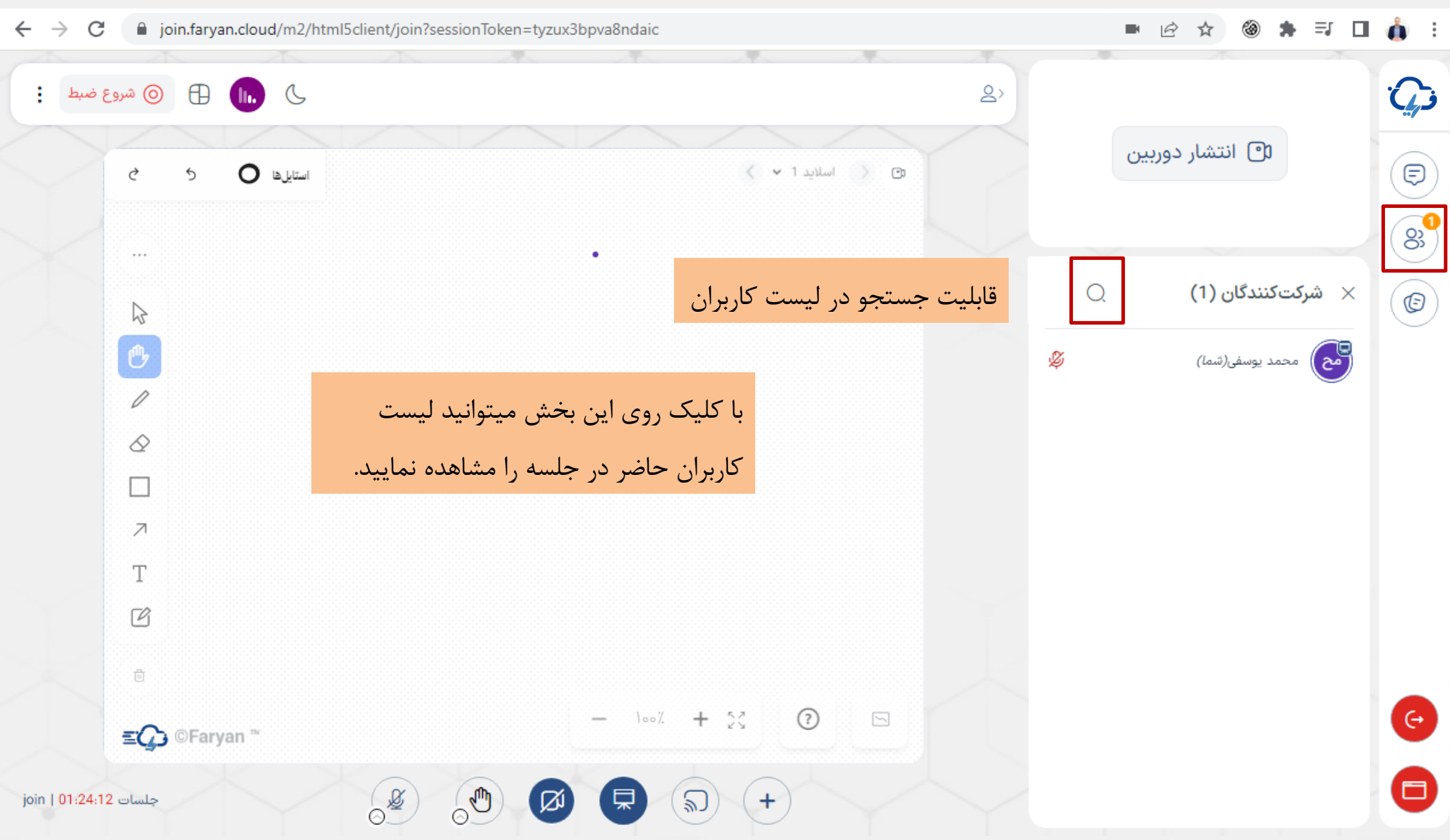

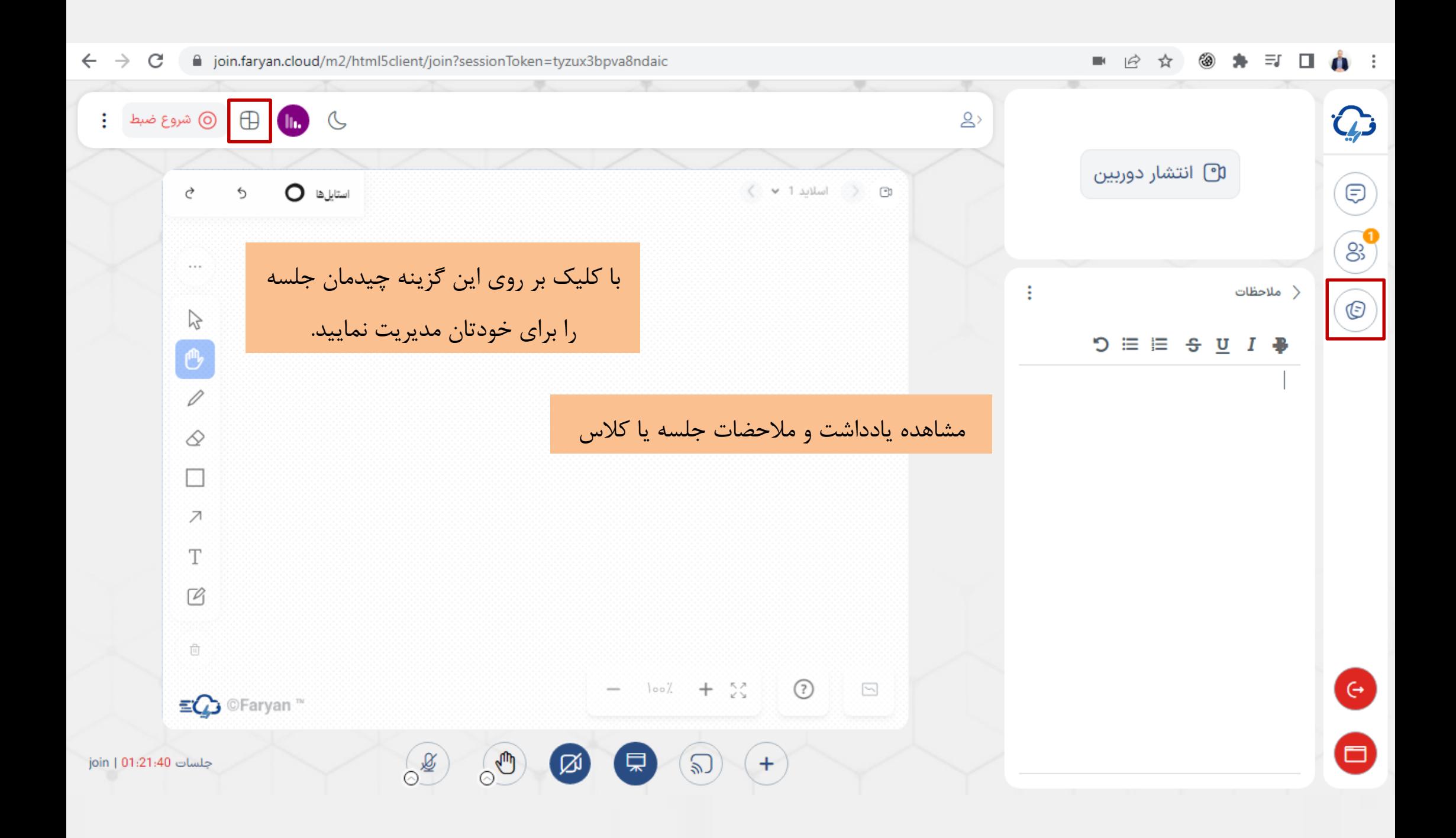

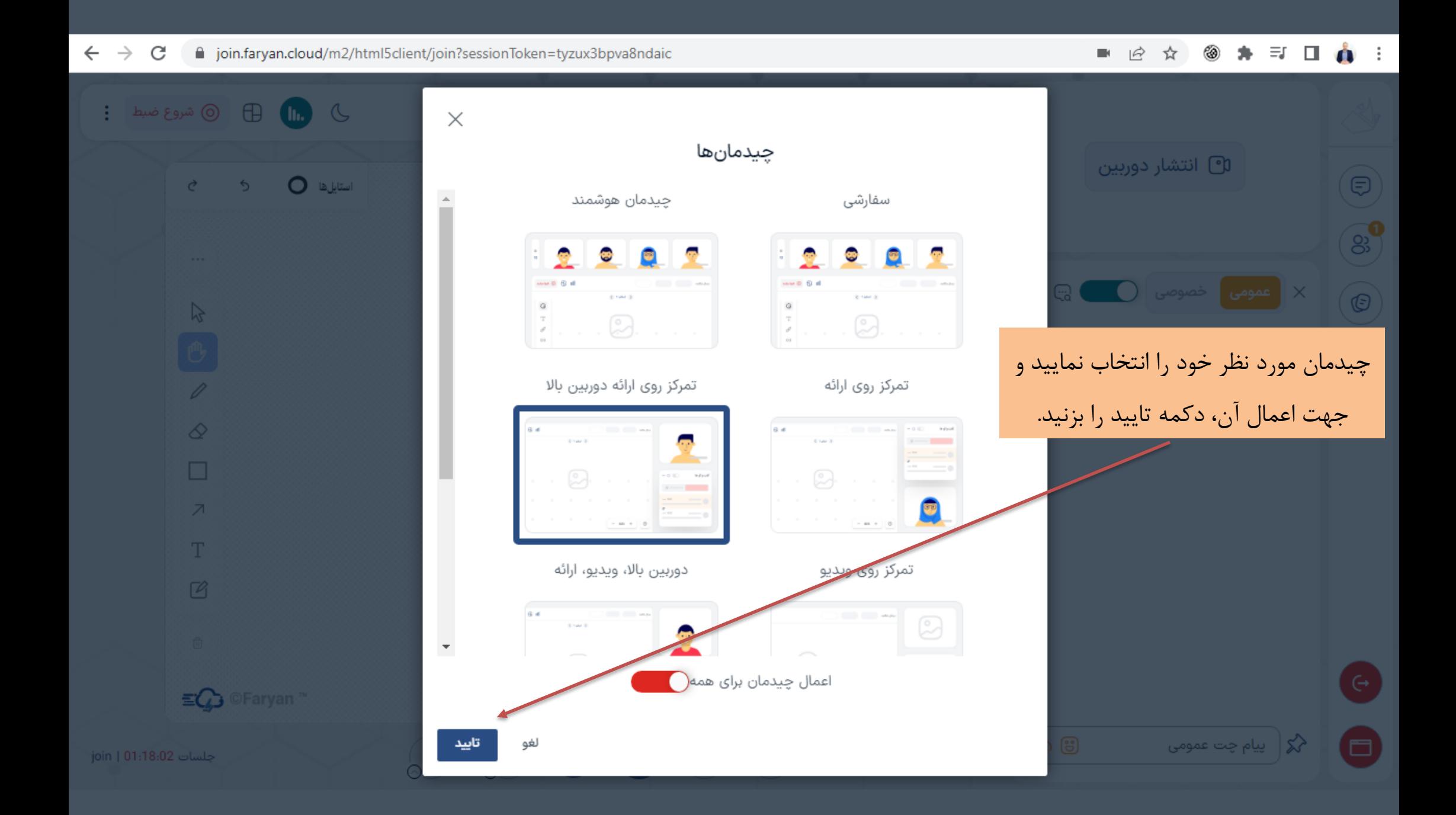

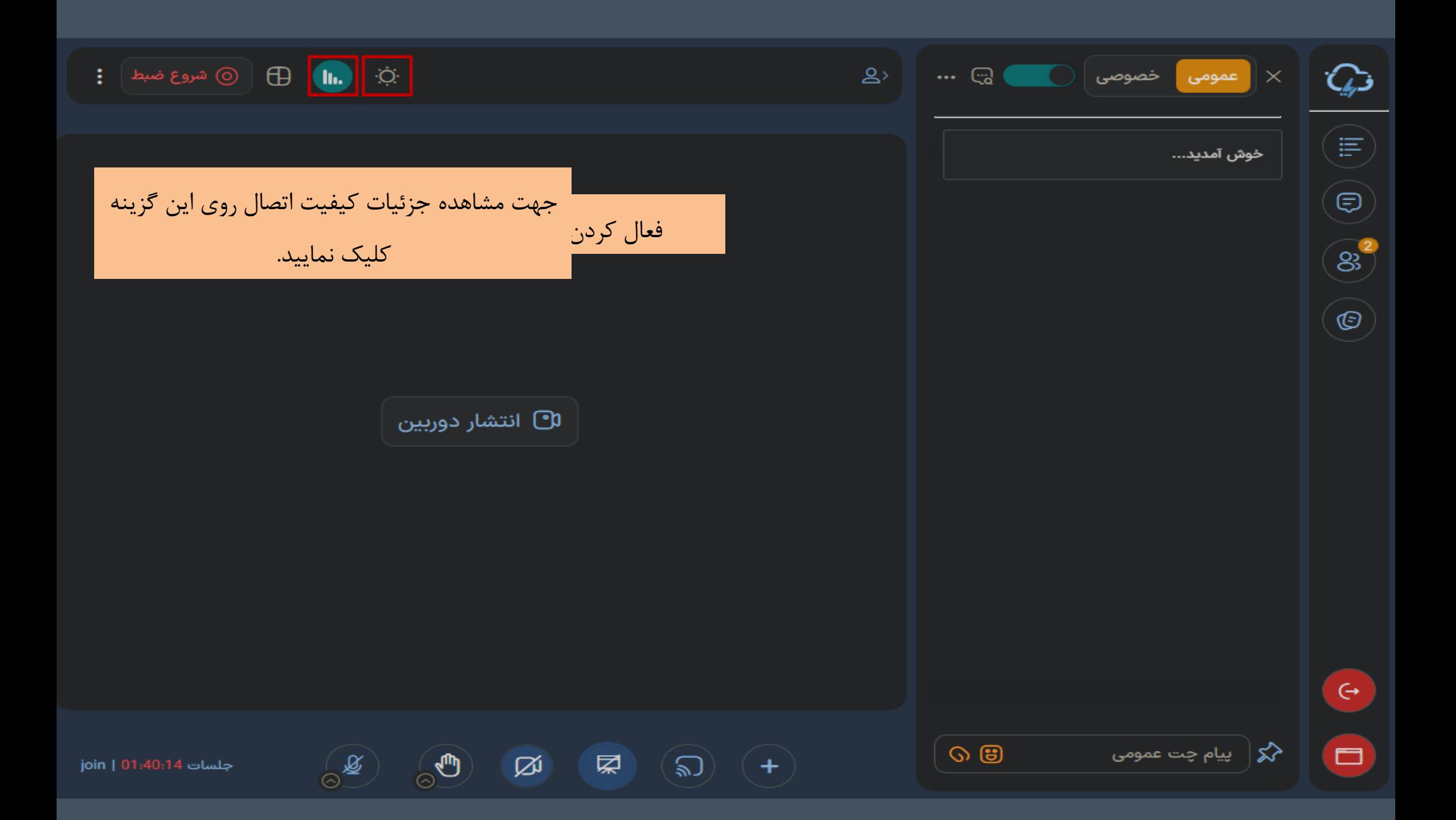

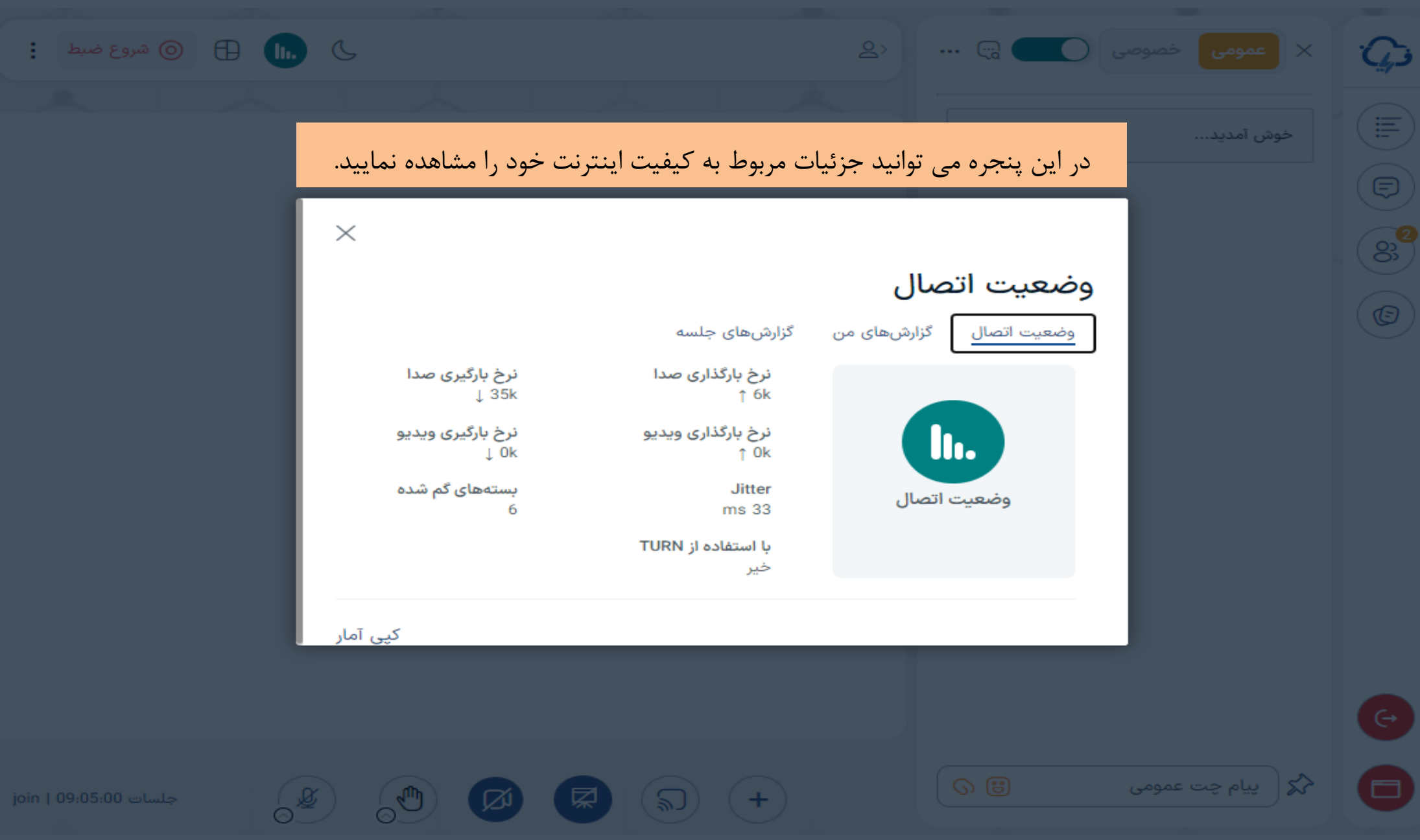

با تشکر از توجه شما